# **INSTALLATION**

Le LaCie 8big Rack Thunderbolt 2 est fourni avec les composants d'installation suivants :

- Kit de rails de montage en rack pour un rack standard de 19 pouces
	- Rails internes pour rack (A1, A2)
	- Rails externes pour rack (B1, B2)
- Vis et rondelles pour les rails du rack
	- 8 vis M4x4 pour les rails internes du rack
	- 8 vis M5x10 pour les rails externes du rack
	- 8 rondelles
- Kit de bras de gestion des câbles
- Câbles d'alimentation (certains modèles sont fournis avec un câble d'alimentation)
- Câble Thunderbolt (2 m)
- Disques durs (le nombre de disques durs peut varier en fonction du modèle)
- Boîtier LaCie 8big Rack Thunderbolt 2

Un sac en plastique de vis supplémentaires est fourni pour fixer les disques durs aux tiroirs. Si vous devez fixer les disques durs aux tiroirs, assurez-vous d'utiliser les vis fournies.

Les instructions ci-dessous sont également disponibles dans le Guide de démarrage rapide fourni avec le LaCie 8big.

# **AVANT L'INSTALLATION : SÉLECTIONNEZ DES DISQUES DURS COMPATIBLES**

Si votre LaCie 8big est fourni avec huit disques durs, vous pouvez ignorer cette section et passer à l'étape 1. Si votre LaCie 8big présente des logements de disques durs disponibles, veuillez prendre en considération ce qui suit :

- Si vous souhaitez ajouter de nouveaux disques durs dans les logements vides, LaCie vous recommande vivement d'utiliser des disques durs testés et homologués pour le LaCie 8big. Pour obtenir une liste des disques durs compatibles, cliquez sur le lien suivant : [LaCie 8big Rack Thunderbolt 2 hard drives.](https://www.lacie.com/us/more/?id=10157)
- LaCie ne peut garantir le niveau de performances ou le fonctionnement de ses produits en cas d'utilisation de disques durs ne figurant pas dans la liste des disques durs compatibles.

### ÉTAPE 1 - TÉLÉCHARGEMENT ET INSTALLATION DU LOGICIEL LACIE RAID MANAGER

**Information importante concernant LaCie RAID Manager et LaCie Desktop Manager :** d'anciennes versions de LaCie Desktop Manager peuvent être incompatibles avec LaCie RAID Manager. Si vous utilisez LaCie Desktop Manager, accédez à la page [LaCie support](http://www.lacie.com/support/) pour télécharger et installer la dernière version. Nous vous recommandons d'installer la nouvelle version avant de procéder comme indiqué ci-dessous.

Le logiciel utilitaire LaCie RAID Manager offre les fonctionnalités suivantes :

- Un pilote permettant d'afficher le périphérique de stockage LaCie 8big
- Le logiciel LaCie RAID Manager pour surveiller et gérer l'espace de stockage

Les disques durs LaCie 8big sont préconfigurés en RAID 5 et formatés pour Mac (HFS+). LaCie RAID Manager vous permet de vérifier l'état des disques durs et de modifier la configuration RAID :

- 1. Téléchargez le programme d'installation sur la page <http://www.lacie.com/support/raid/8big-rack-thunderbolt-2-ec/>.
- 2. Lancez le programme d'installation sur l'ordinateur que vous envisagez de connecter au LaCie 8big.
- 3. Suivez les instructions à l'écran pour terminer l'installation.

## ÉTAPE 2 - RAILS DU RACK

1. À l'aide de quatre vis de chaque côté, fixez les rails internes du rack au LaCie 8big.

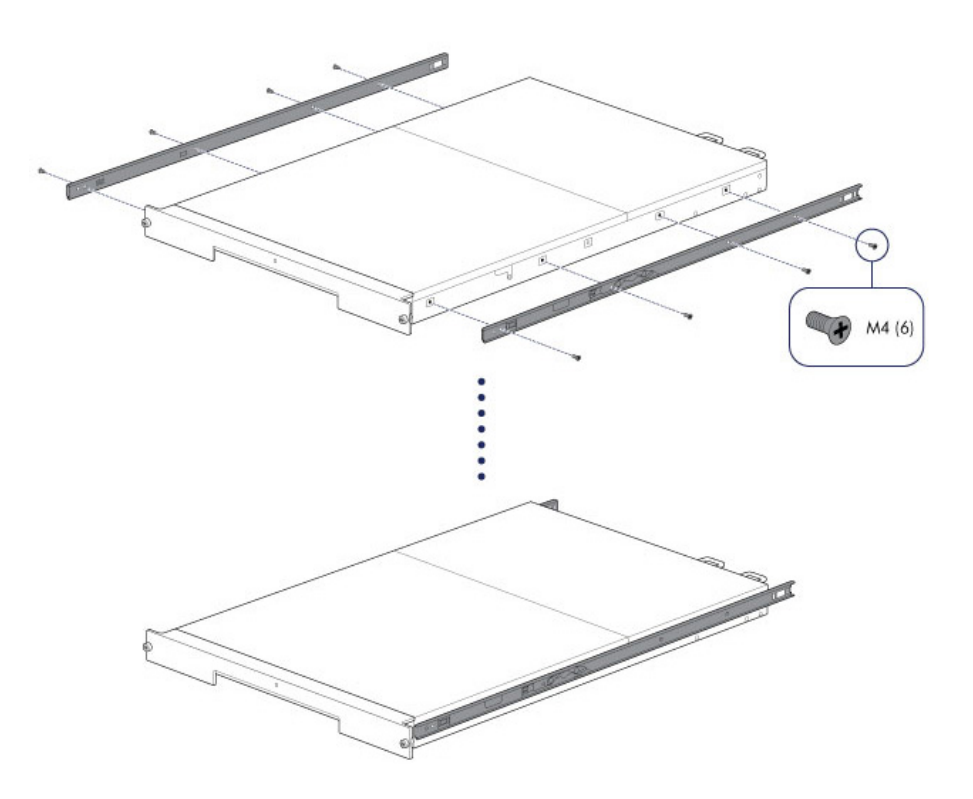

2. Fixez les rails externes au rack. Si nécessaire, desserrez les vis arrière des rails externes du rack pour déployer les supports coulissants.

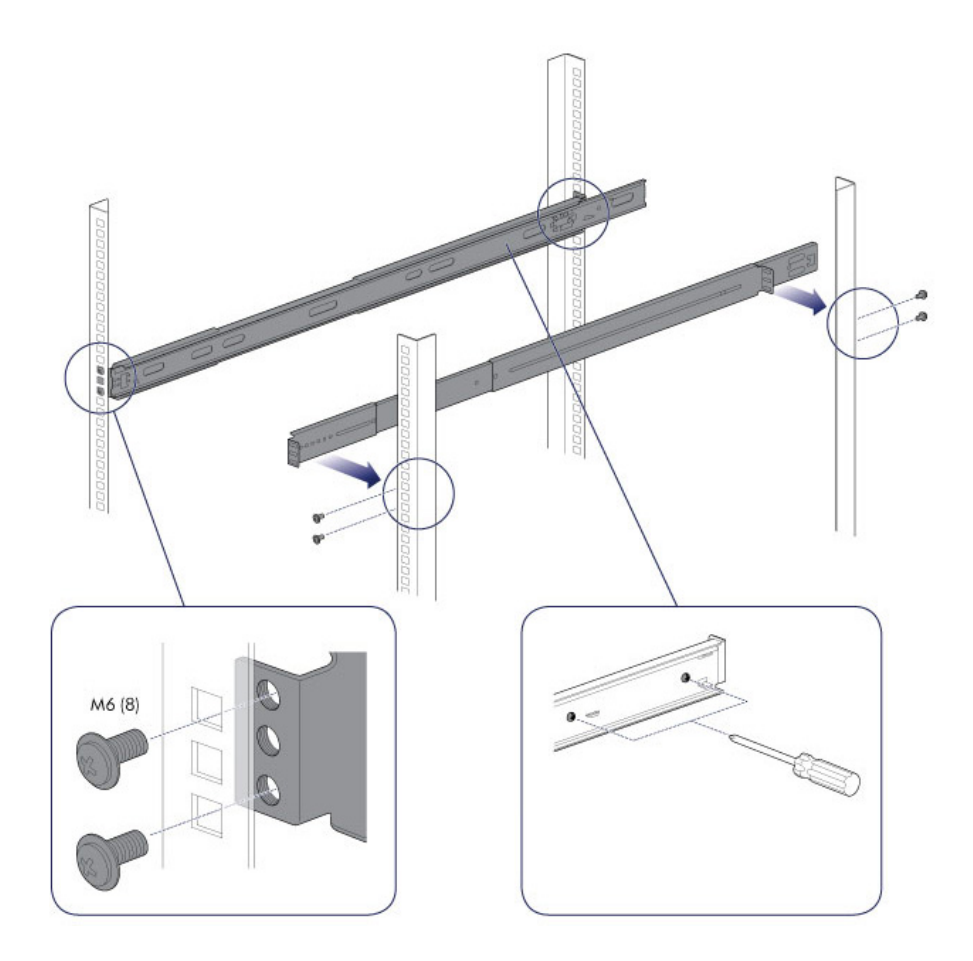

3. Faites glisser le LaCie 8big dans le rack. Pour déverrouiller les rails, tirez vers vous les attaches situées de chaque côté. Un déclic indique que le LaCie 8big est correctement fixé au rack.

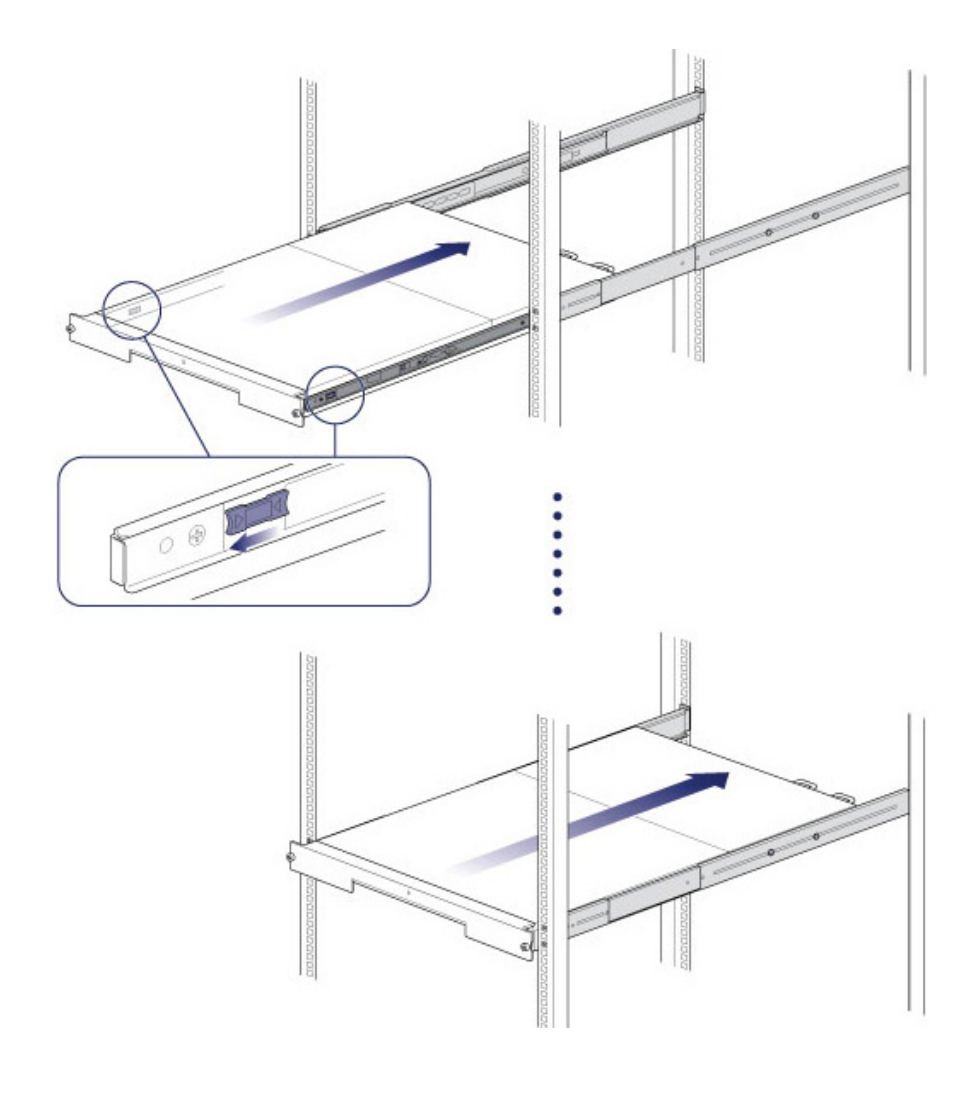

## ÉTAPE 3 - BRAS DE GESTION DES CÂBLES

Fixez le bras de gestion des câbles à l'arrière des rails du rack.

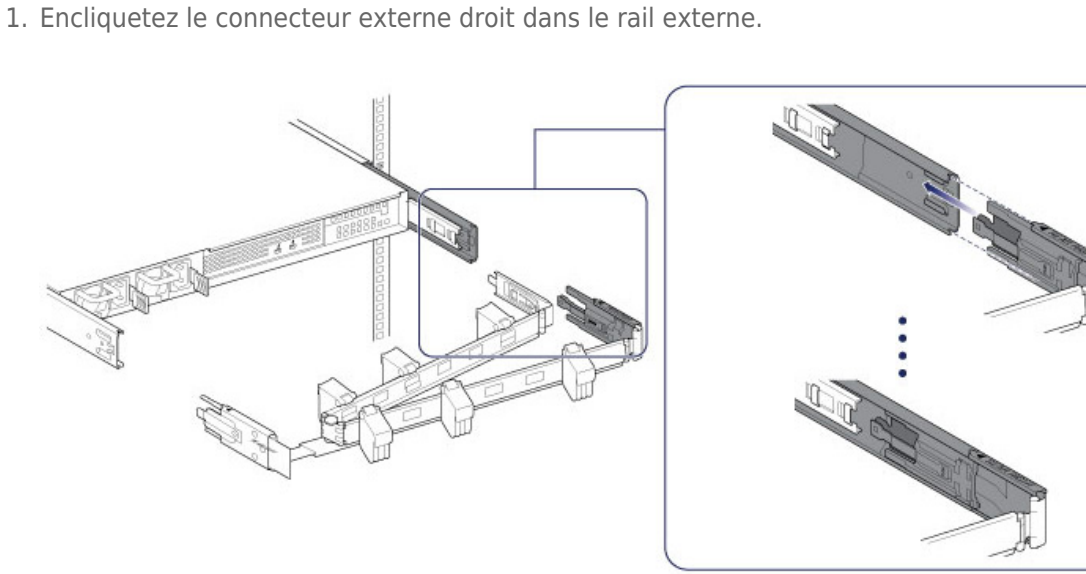

2. Encliquetez le connecteur externe gauche dans le rail externe.

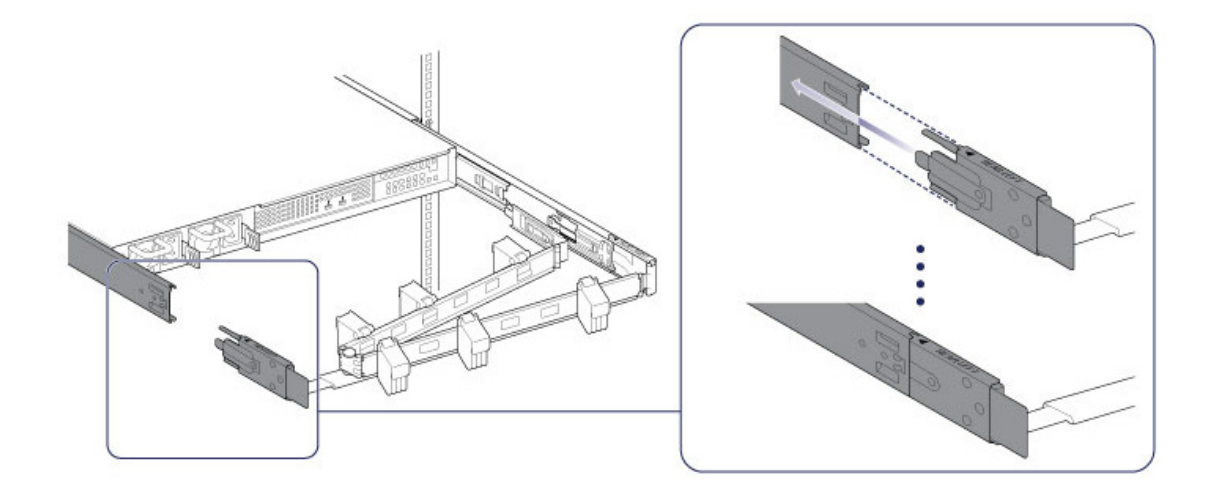

3. Guidez le connecteur interne droit dans le rail interne du rack.

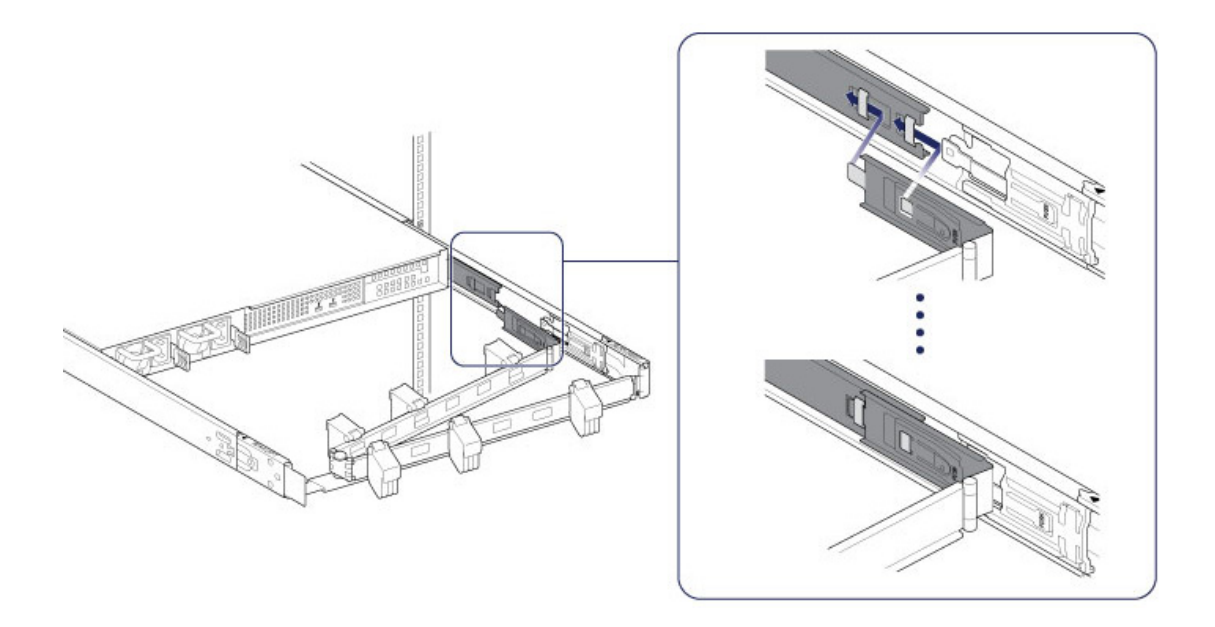

## ÉTAPE 4 - CÂBLES

#### Connexions

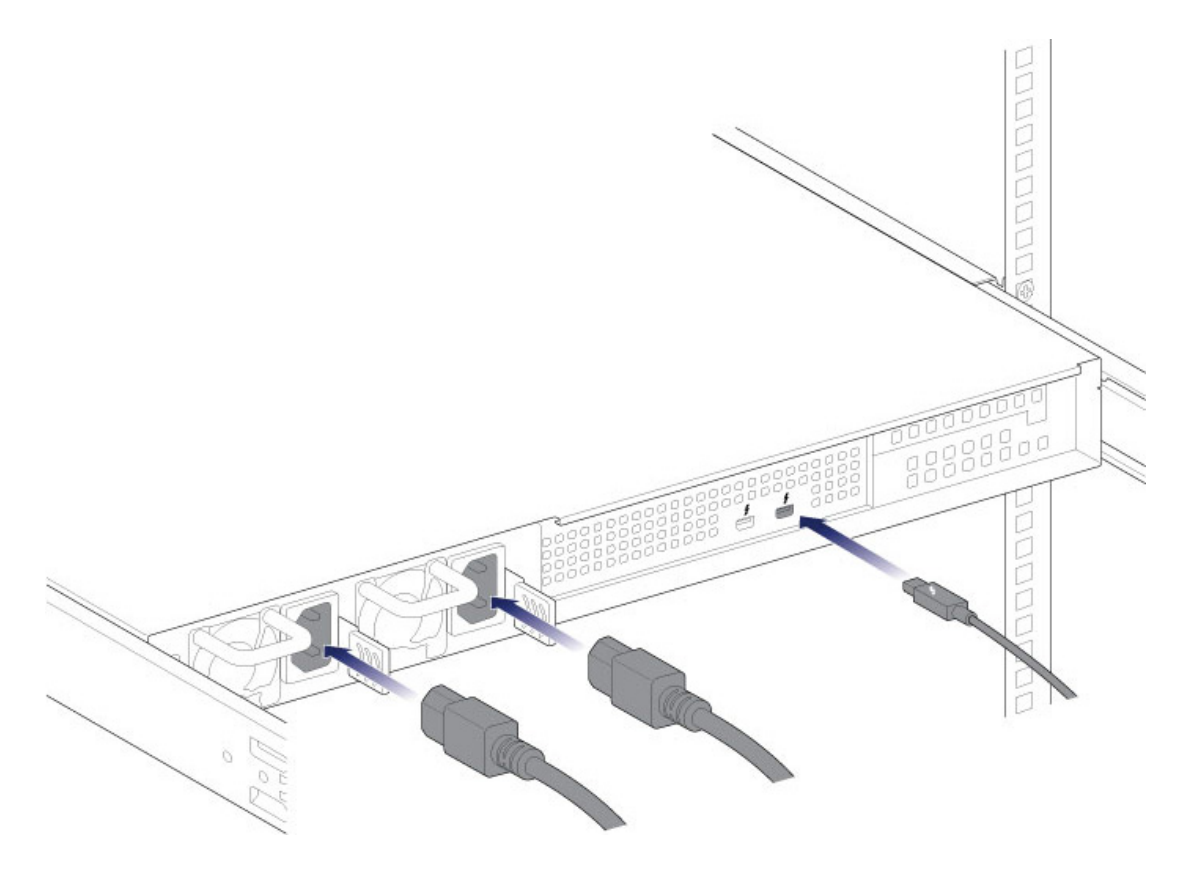

- Câble Thunderbolt
- Câbles d'alimentation

**Remarque concernant un montage en série Thunderbolt :** Vous pouvez également connecter un deuxième câble Thunderbolt pour le montage en série de périphériques compatibles au LaCie 8big. Un montage en série Thunderbolt permet de prendre en charge jusqu'à 7 périphériques, y compris l'ordinateur. Reportez-vous à [Montage en série](http://manuals.lacie.com/fr/manuals/8big-rack-thunderbolt2/daisy-chain) pour plus d'informations.

**Remarques concernant les blocs d'alimentation :** Certains modèles LaCie 8big sont fournis avec un seul bloc d'alimentation, ce qui est suffisant pour un fonctionnement normal. Les modèles LaCie 8big fournis avec deux blocs d'alimentation offrent une redondance en cas de défaillance d'un bloc d'alimentation. Lors de l'insertion de deux blocs d'alimentation dans le LaCie 8big, assurez-vous de les brancher tous les deux au secteur. Le boîtier déclenche l'alarme s'il détecte deux blocs d'alimentation, alors qu'un seul bloc est branché au secteur.

#### Emplacement

1. Ouvrez les panneaux du bras de gestion des câbles et faites passer les câbles. Laissez suffisamment de jeu pour les connexions externes et faites glisser le LaCie 8big sur ses rails.

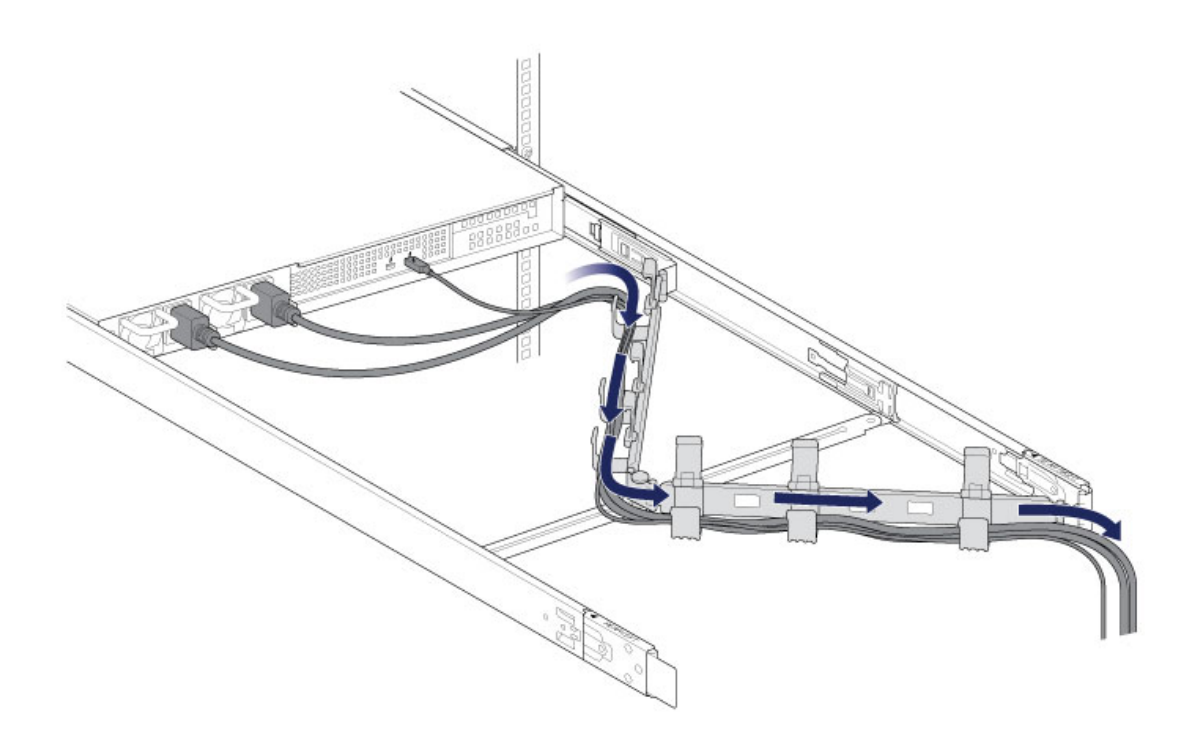

2. Fermez les panneaux

## ÉTAPE 5 - DISQUES DURS

### Dépose du couvercle

1. Faites coulisser le LaCie 8big vers vous jusqu'à ce qu'il s'enclenche en position.

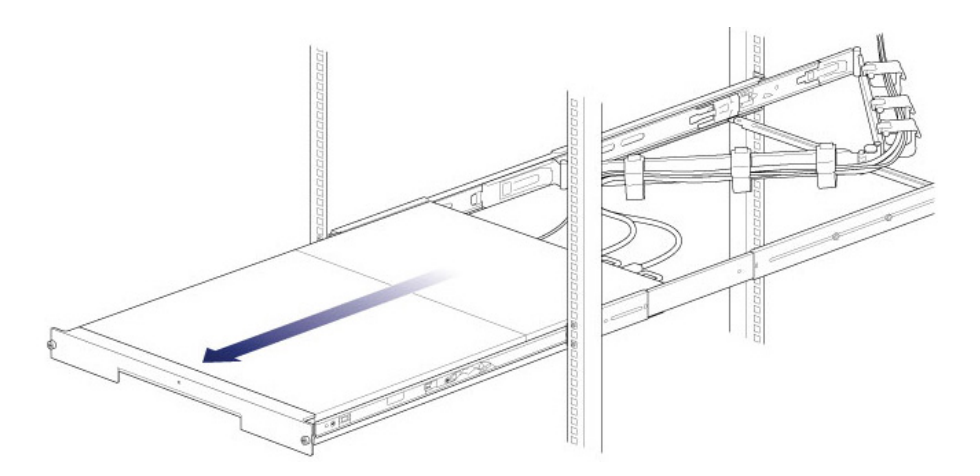

2. Appuyez simultanément sur les deux loquets situés à l'avant et tirez-les vers vous pour libérer le couvercle.

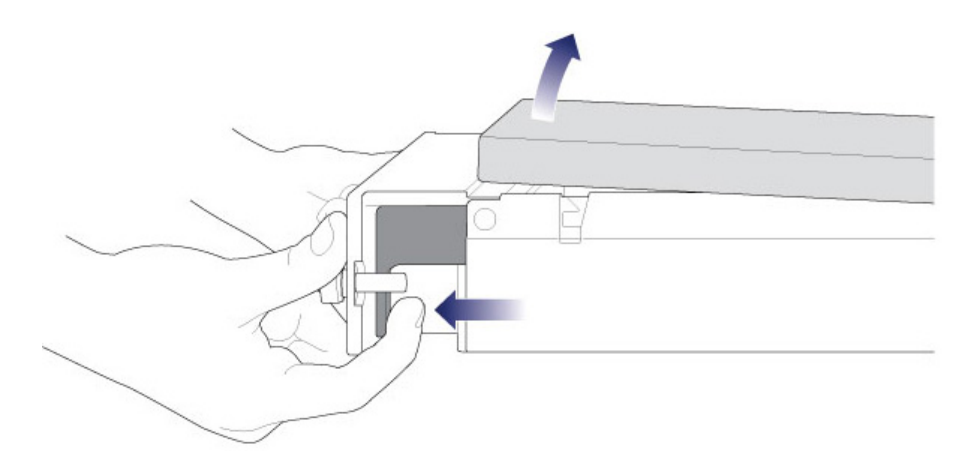

3. Soulevez le couvercle.

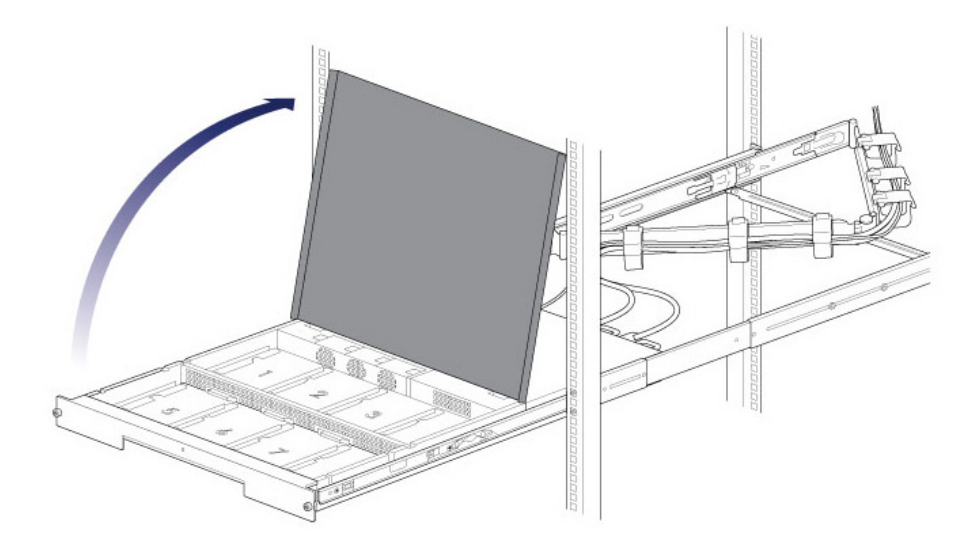

### Insertion des disques durs

**Information importante :** assurez-vous d'être correctement relié à la masse avant de manipuler les disques durs.

1. Appuyez sur le bouton de verrouillage du disque dur pour ouvrir le loquet.

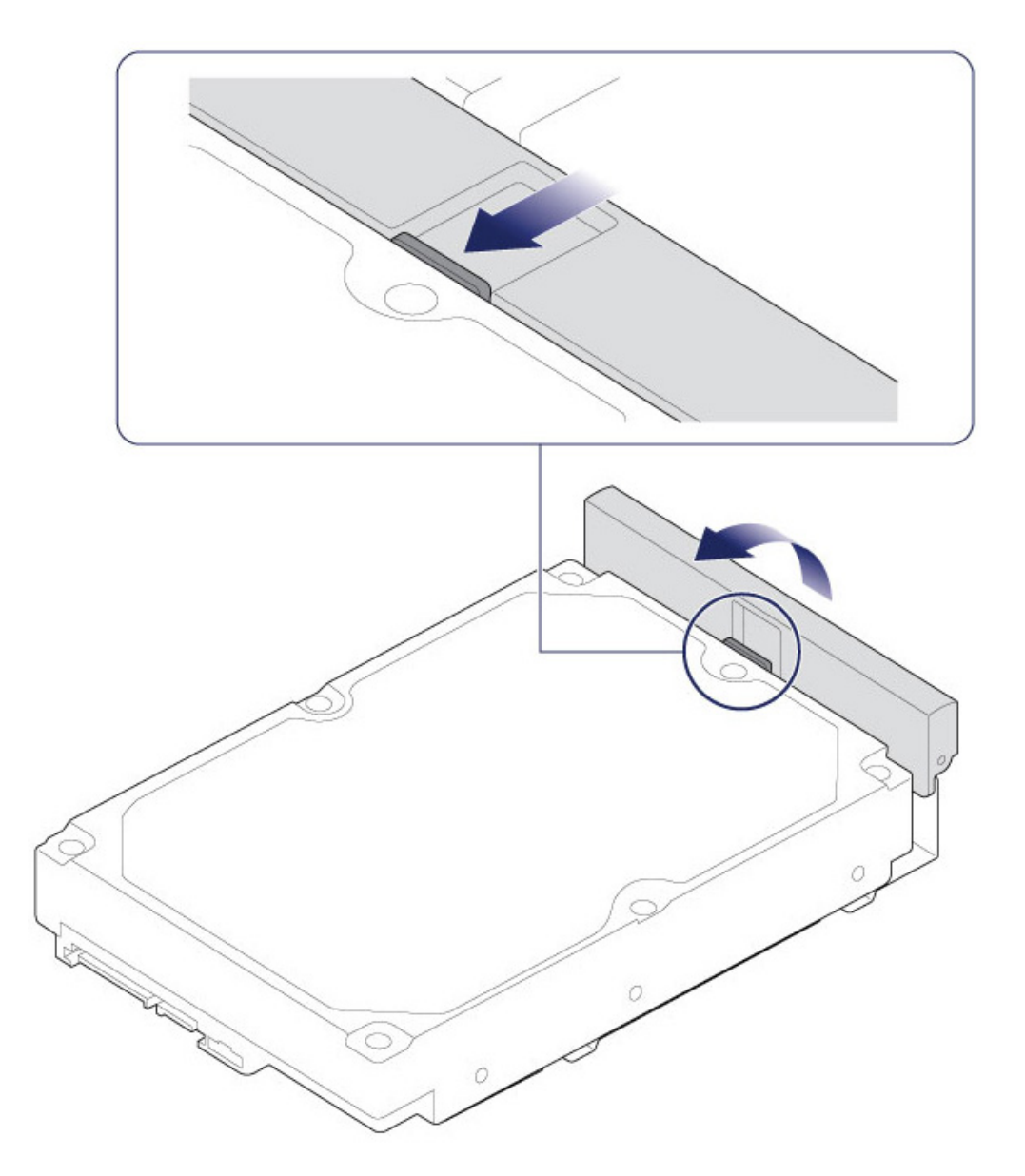

2. Placez le disque dur sur les guides correspondants du LaCie 8big. Vérifiez l'alignement du disque dur sur les guides en l'éloignant doucement de la connexion SATA.

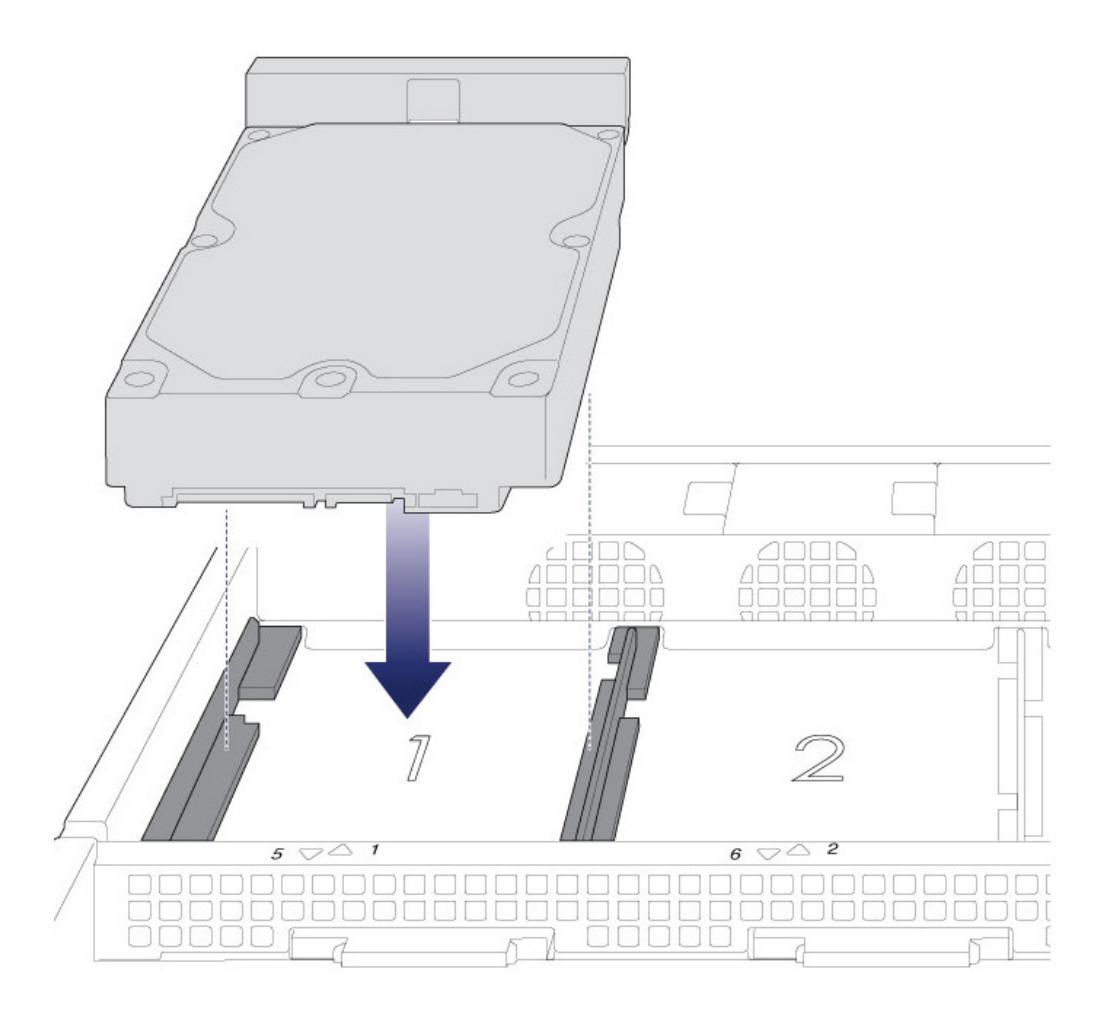

3. Faites glisser le disque dur dans la connexion SATA.

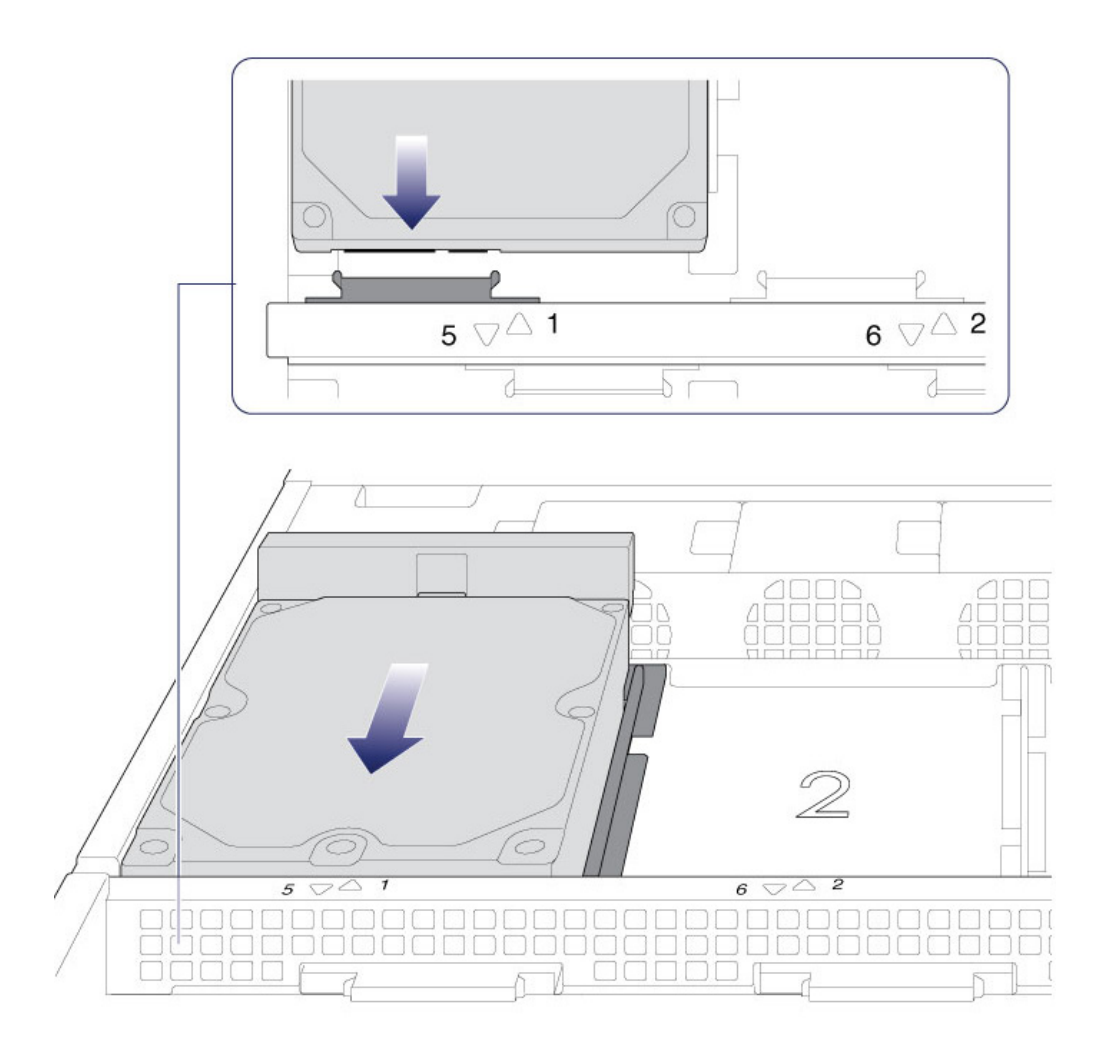

4. Fermez le loquet du disque dur.

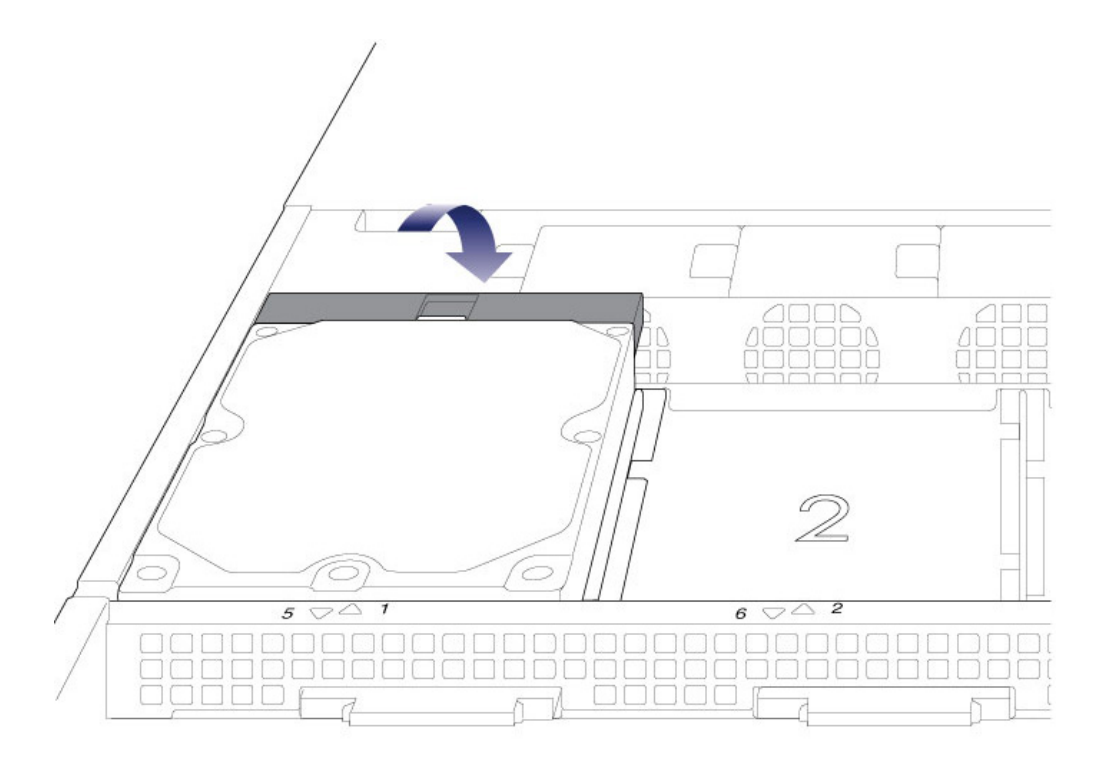

- 5. Renouvelez la procédure pour chaque disque dur.
- 6. Refermez le couvercle et faites glisser le LaCie 8big dans le rack. Pour déverrouiller les rails, tirez vers vous les attaches situées de chaque côté. Fixez le LaCie 8big au rack à l'aide des deux vis situées à l'avant.

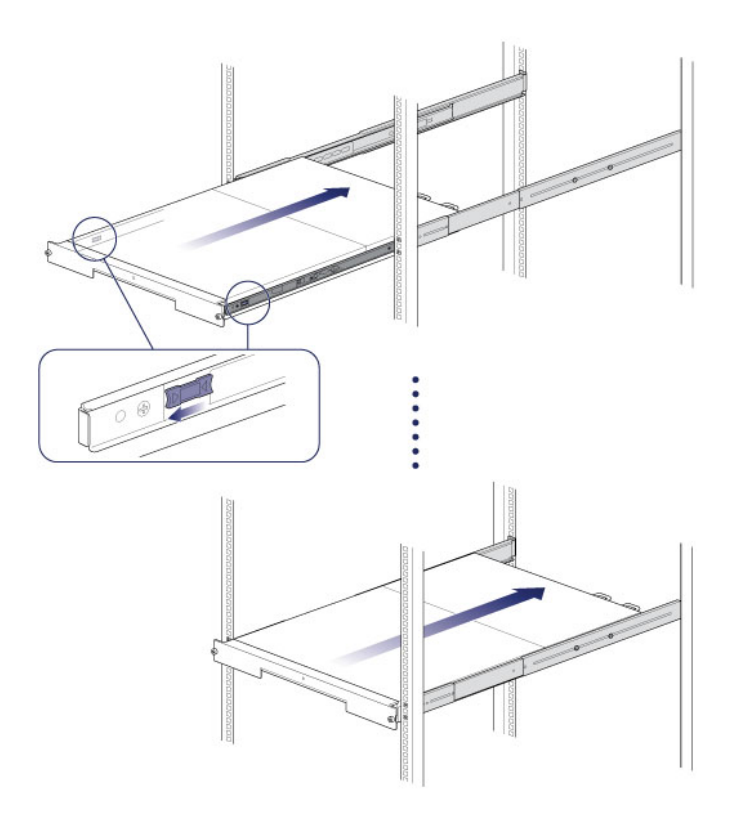

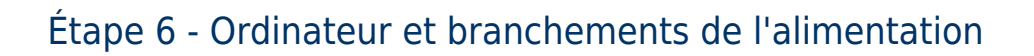

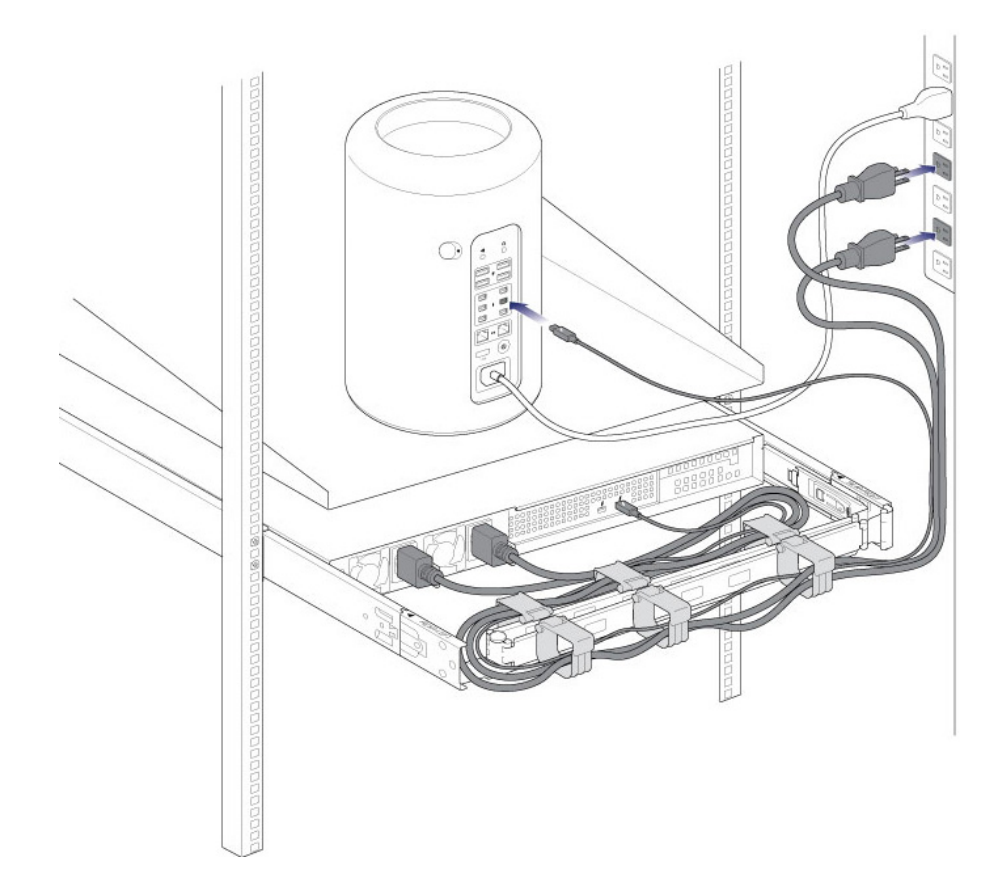

- 1. Branchez les câbles d'alimentation sur des prises secteur.
- 2. Connectez le câble Thunderbolt à votre ordinateur.

# ÉTAPE 5 - DÉMARRAGE DES DISQUES DURS

1. Appuyez brièvement sur le bouton marche/arrêt. Voir la section [Fonctionnement](http://manuals.lacie.com/fr/manuals/8big-rack-thunderbolt2/operation) pour plus d'informations sur l'utilisation du bouton marche/arrêt.

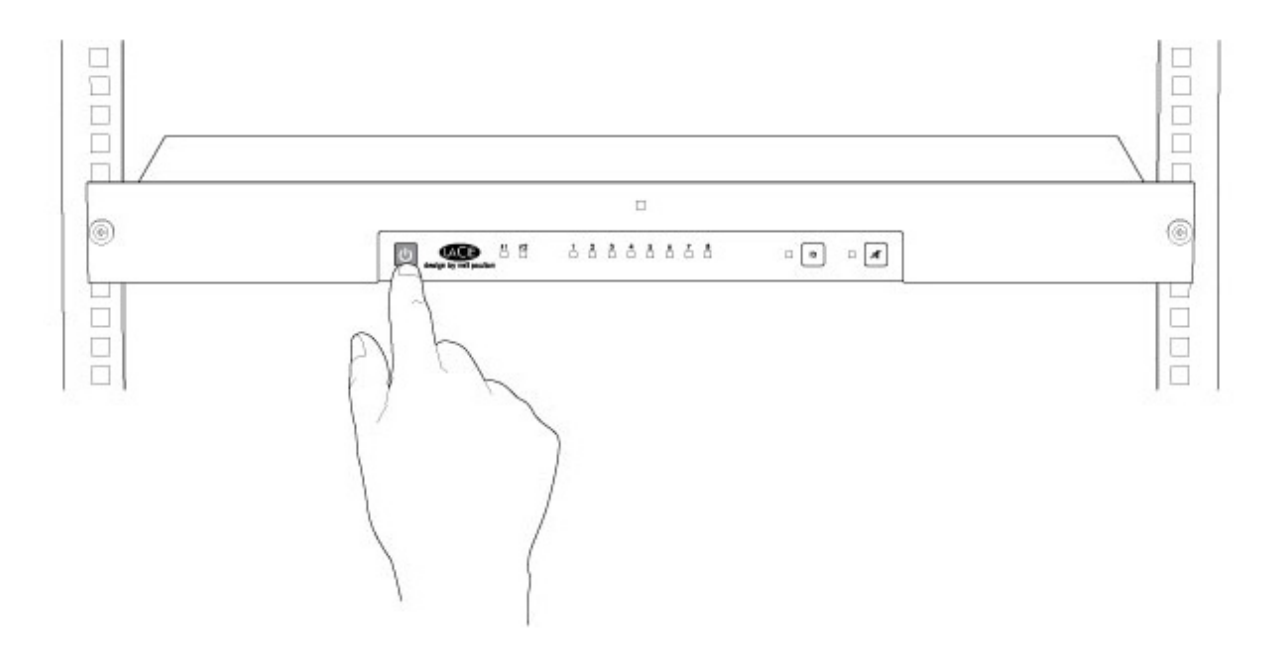

Voir la section [LaCie RAID Manager User Manual](http://manuals.lacie.com/en/manuals/raid-manager/start) pour connaître la marche à suivre pour gérer les disques durs.